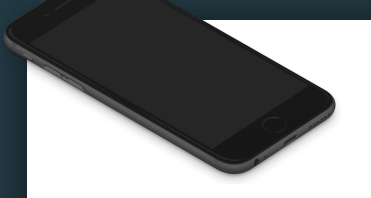

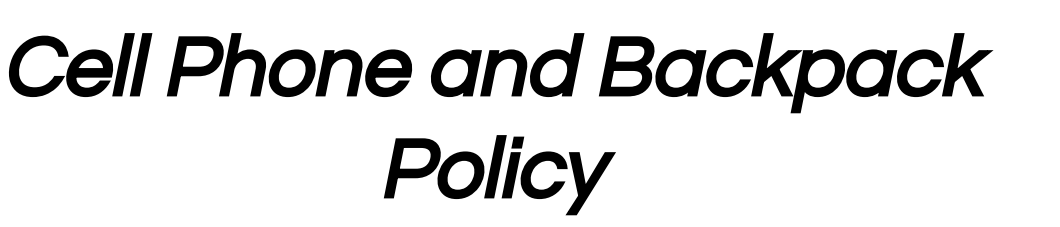

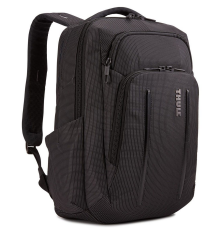

1. When you come into the classroom place your cell phone in your backpack.

2. Place your backpack in the back storage room where it says your table number. DO THIS WHEN YOU COME IN!!!!! 1ST PER DO THIS BEFORE 6:55

3. You will be allowed to get your phone during Independent Time which is when you'll upload your bellwork.

\*If your phone is out before the appropriate time then you will need to place it in my file cabinet and you'll be able to retrieve it at the end of class.

# Directions: **Bellwork-Warm Up**

In your next available section, draw the environment described below. **You have 5 mins**. If you have enough time add shading.

Direcciones:

En la siguiente sección disponible, dibuje el entorno que se describe a continuación. Tienes 5 minutos. Si tiene suficiente tiempo, agregue sombreado.

# Environment Challenge

An ancient city where it is peaceful and features a spaceship.

Una ciudad antigua donde es pacífica y cuenta con una nave espacial.

# Optional References:

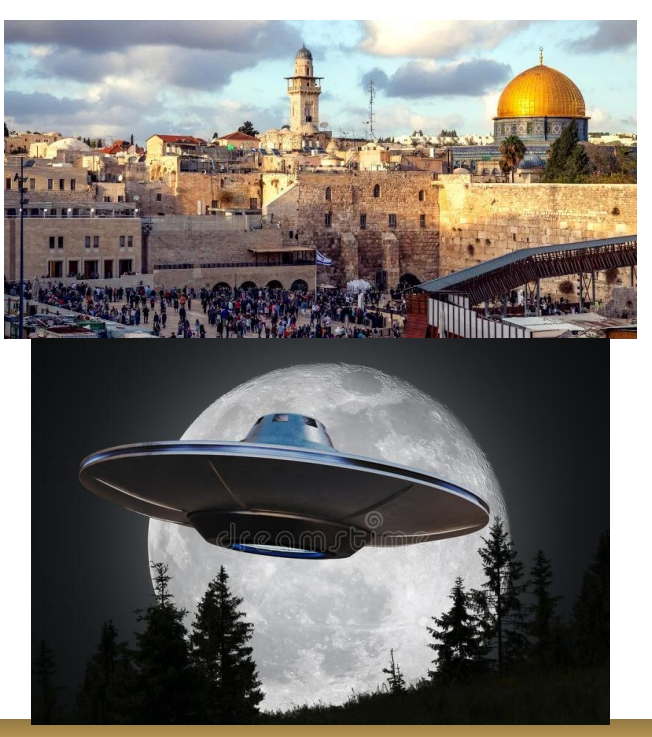

## W.A.P.S Week 4 q1

# Tuesday 8-31-21

## EQ (Essential Question):

What is a line? ¿Qué es una línea?

#### What will I learn today:

Learn the concept of line, contour lines, and cross contour lines. Learn how to vary line quality and its influence on form and light. Learn how to use cross contour lines to create the illusion of form and light.

### How I will learn it? (Agenda)

**Discuss** Complete Line Exercise #1 Start Line Exercise #2

#### **How do I know I learned it?** If you have the following: Rubric for today:

- 4 Above Expectation-Complete More than 3-Being Creative
- 3 Met Expectation- Complete Line Exercise
- 2 Approaching Expectation-Complete less than 3
- 1 Below Expectation-No evidence

#### Reminders:

Pay Art Lab Fee of \$25 by Oct. 8th. Art Club Meeting 2-3 pm on Tuesdays Find make-up work at katundra.com>classroom>2d1>the date you need Upload it at Artsonia

# We've Now Entered Independent Time

-You Have 3 Mins To Upload Your Bellwork To Artsonia -You Have The Remainder Of The Period To Complete The Items On The Agenda -You may use your phones as a reference and to listen to your music

# You Have 3 mins to Upload Your Work to Artsonia

- 1. Either Download the Artsonia App on your phone or Use the Web Browser and type in Artsonia.com
- 2. Click on ARTIST
- 3. Type in the Access Code **TPKF-ZSSZ**
- 4. Click on All Students
- 5. Enter Your Name
- 6. Add Art
- 7. Select the name of the assignment: 8-31\_Bellwork
- 8. Take a Picture
- 9. Crop the image if needed
- 10. Title the work
- 11. Type the Artist Statement Submit to Teacher

#### Line Exercise #1

#### Directions:

Copy the information below. Be sure to include the definition, description, and visuals. If you want go above, create your own layout instead of the one I'm using. You can find the worksheet in the binder at your table.

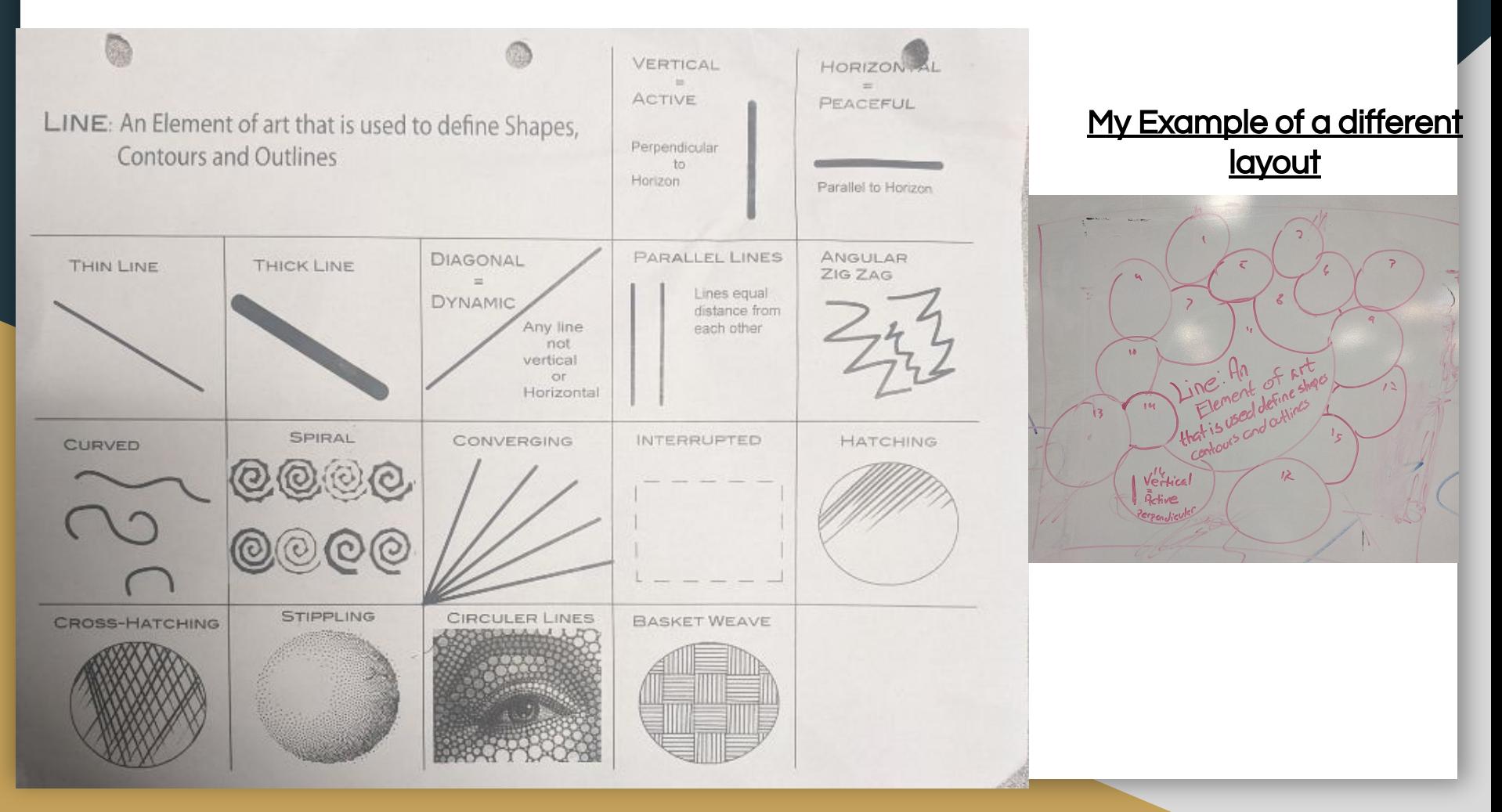

#### Direcciones:

Copie la siguiente información. Asegúrese de incluir la definición, la descripción y las imágenes. Si quieres ir más arriba, crea tu propio diseño en lugar del que estoy usando.

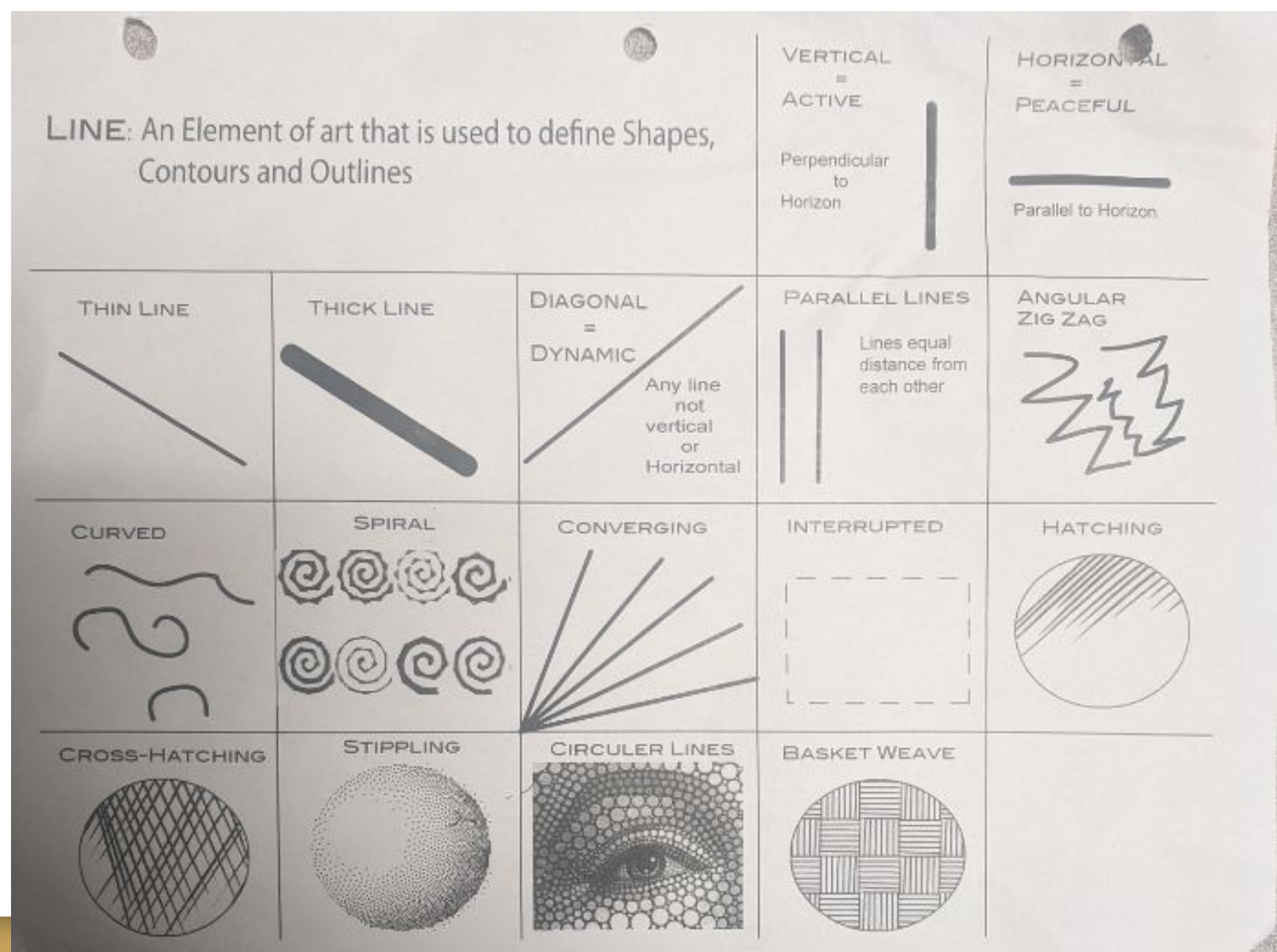

#### Line Exercise #2

#### Directions:

Copy the information from the worksheet. Use a ruler to make straight lines across the page. You will repeat each style 6 times. Make sure you complete the different lines in ink. You can find the worksheet in the binder at your table.

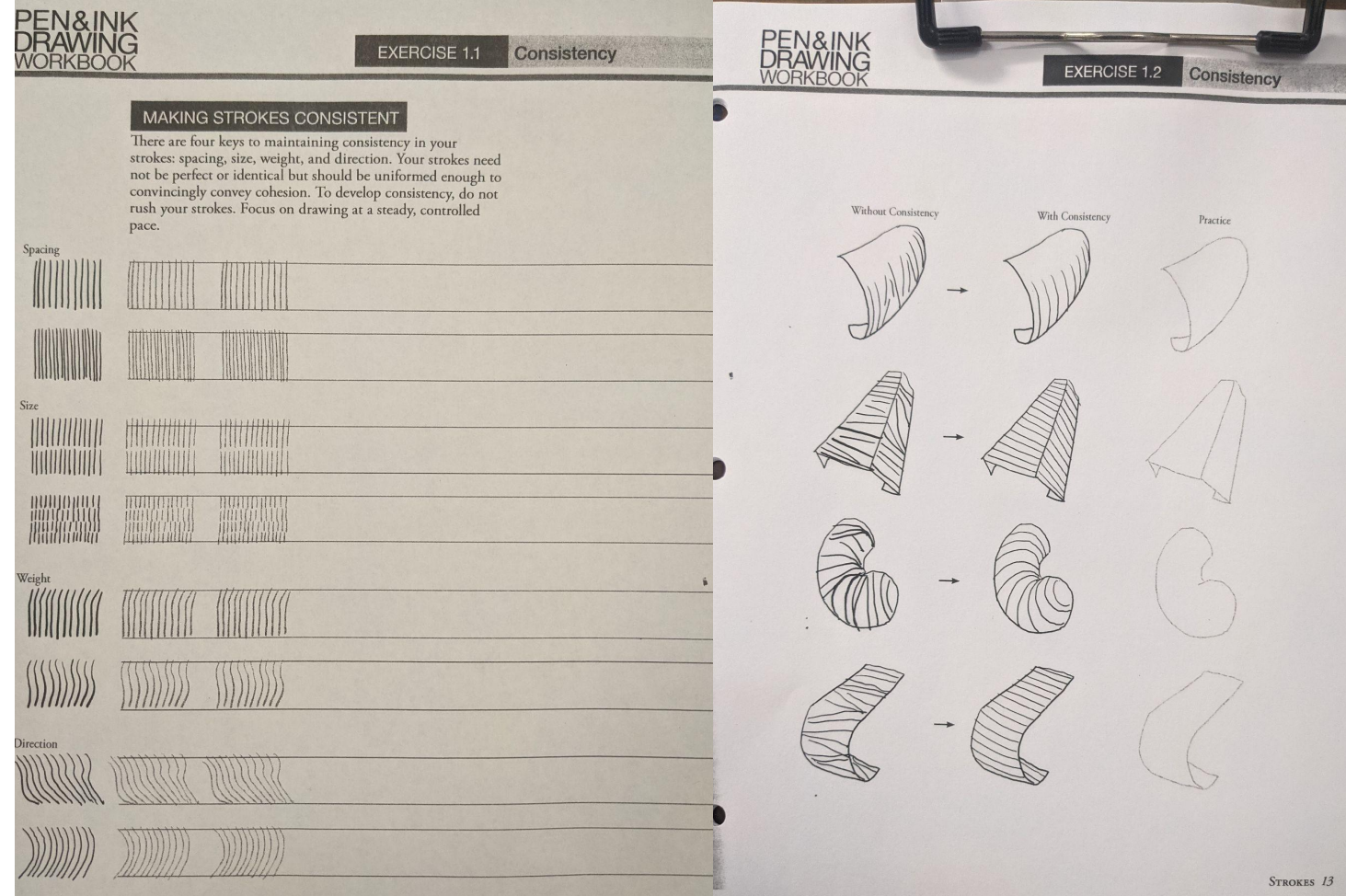

# You Have 3 mins to Upload Your Work to Artsonia

- 1. Either Download the Artsonia App on your phone or Use the Web Browser and type in Artsonia.com
- 2. Click on ARTIST
- 3. Type in the Access Code **TPKF-ZSSZ**
- 4. Click on All Students
- 5. Enter Your Name
- 6. Add Art
- 7. Select the name of the assignment: 8-31\_Line\_Exercise1
- 8. Take a Picture
- 9. Crop the image if needed
- 10. Title the work
- 11. Type the Artist Statement Submit to Teacher